# ДИАГНОСТИКА ПРОБЛЕМ С **POVTEPOM**

#### ДОСТУП В ИНТЕРНЕТ **ЧЕРЕЗ РОУТЕР**

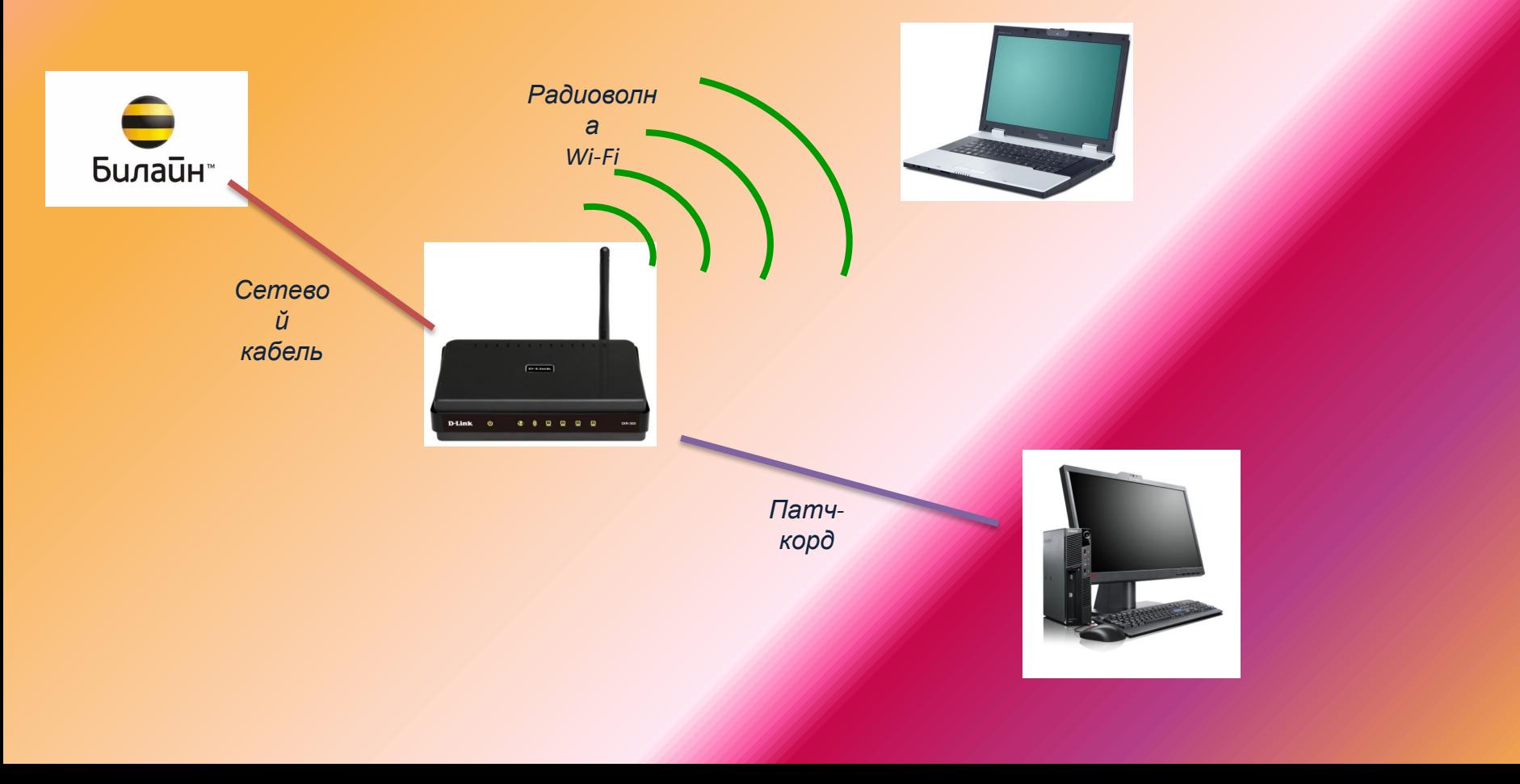

## *MHTEPHET HE* **РАБОТАЕТ**

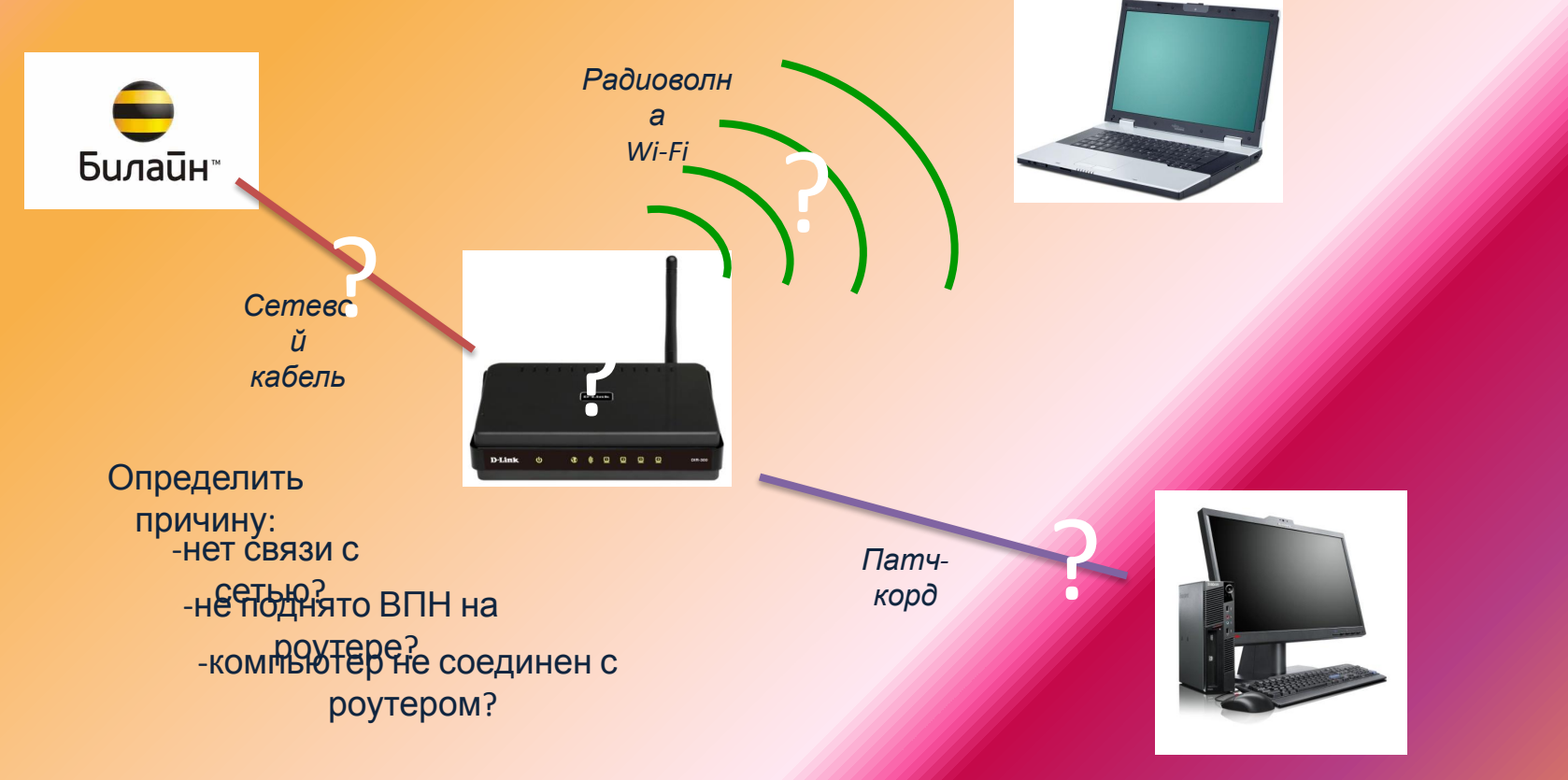

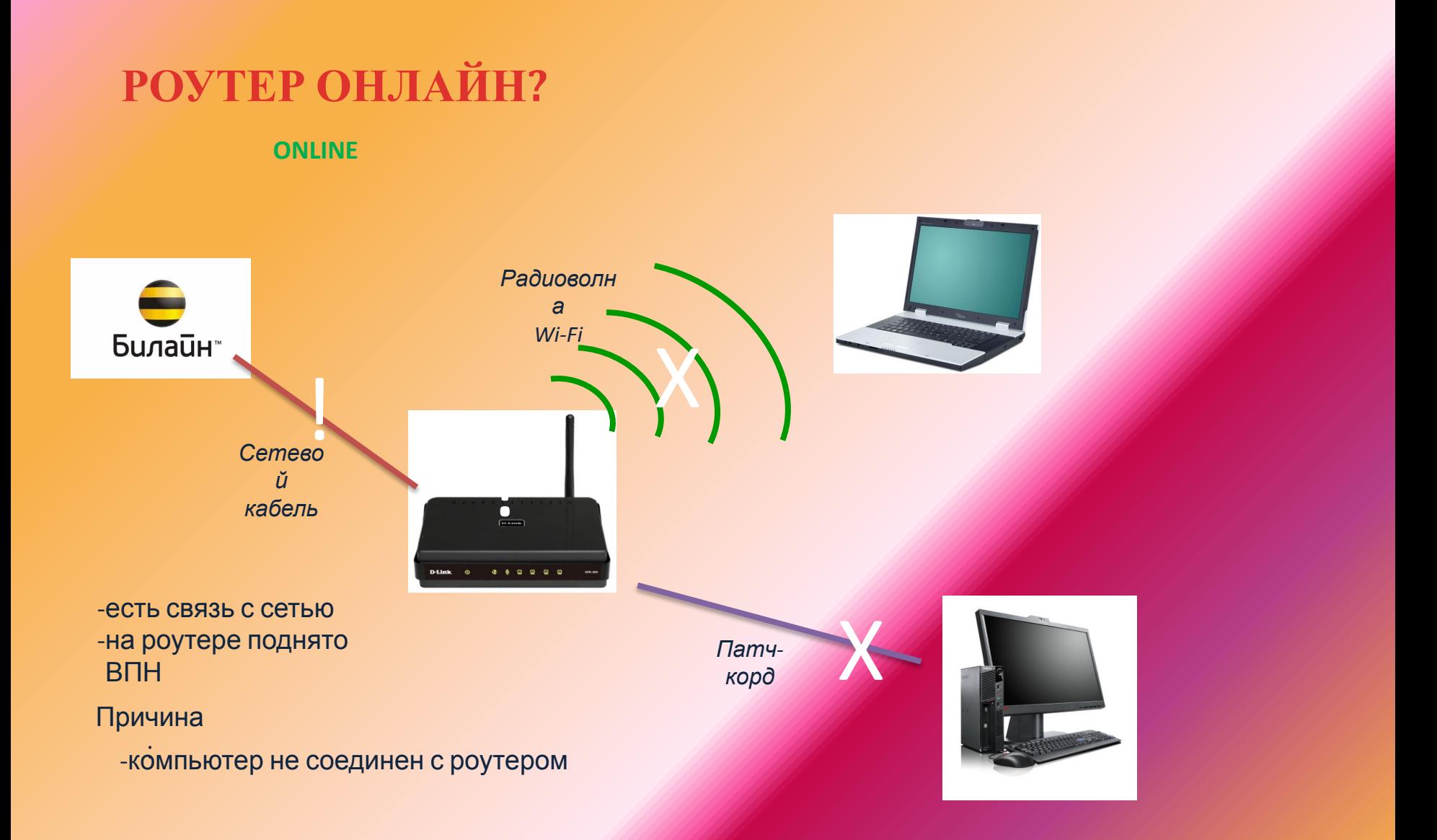

### **ПОДКЛЮЧАЕМ КОМПЬЮТЕР К РОУТЕРУ**

#### **ПАТЧ-КОРД**

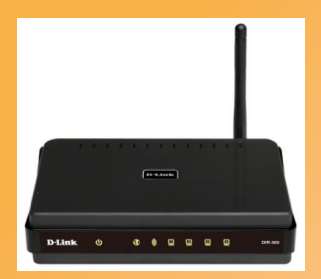

*Патчкорд*

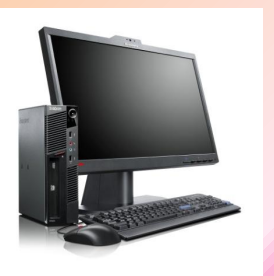

Проверяем локальную сеть:

- 1) IP и DNS автоматически
- 2) IP на 192.168…

*Если IP на 10 – кабель подключен в бриджпорт (порт для ТВ)*

*IP на 169 – пробуем другой порт/другой патч-корд, пробуем исправить IP-адрес*

#### ПОДКЛЮЧАЕМ КОМПЬЮТЕР К РОУТЕРУ

Wi-Fi

Находим сеть роутера в списке доступных беспроводных сетей

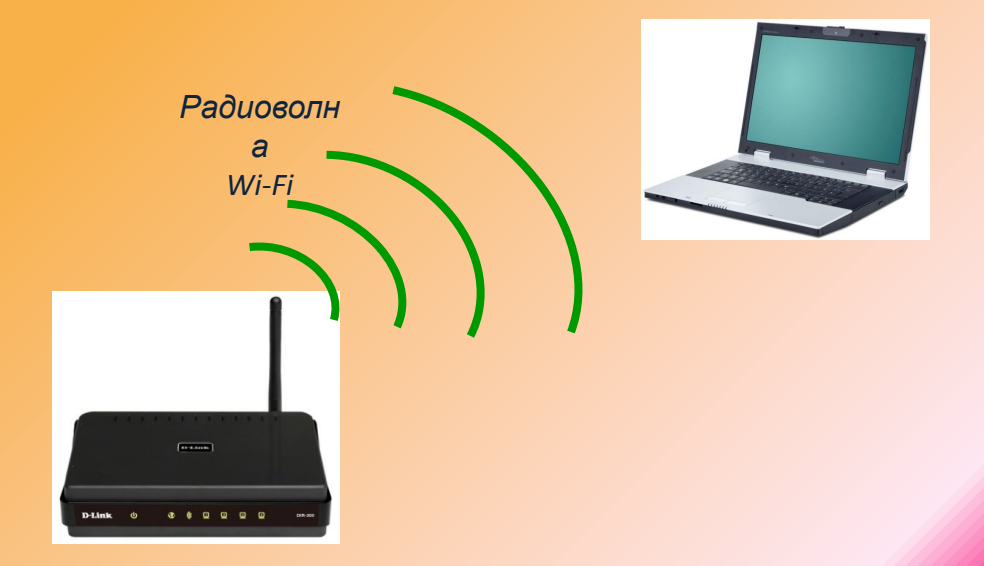

Нет доступных сетейвключаем Wi-Fi-адаптер

> Другие сети есть, но нет cemu poymepaподключаемся по патч-корду, исправляем режим и канал Wi-Fi

Проверяем состояние беспроводной сети: IP и DNS автоматически  $1)$  $2)$ IP Ha 192.168...

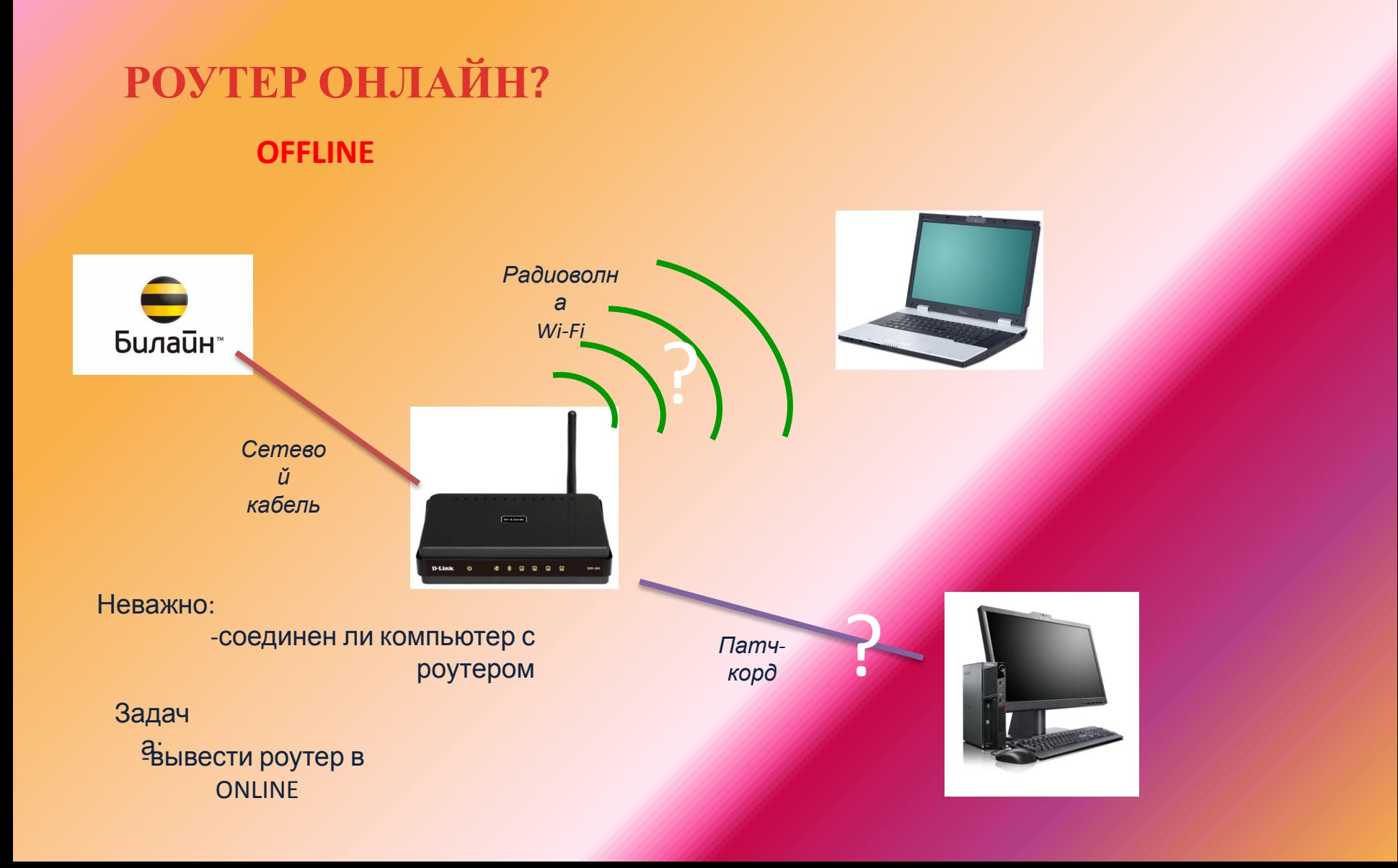

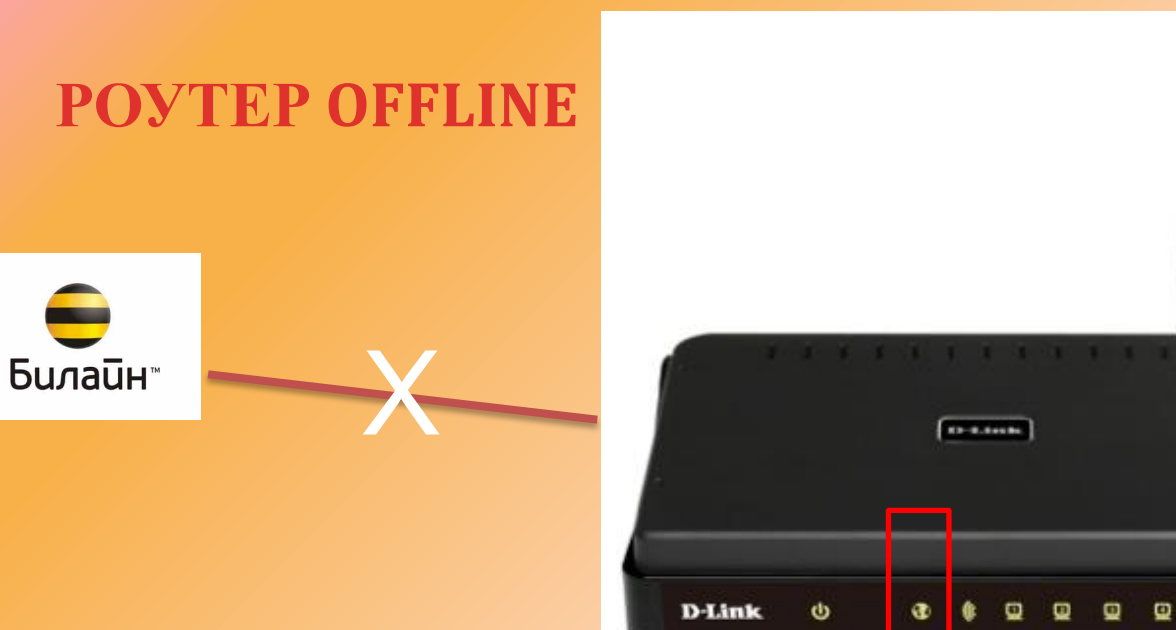

Горит ли индикатор WAN?

Не горит –

Причина: нет связи с сетью

*Убеждаемся, что кабель включен в порт WAN. Проводим диагностику последней мили.*

DIR-309

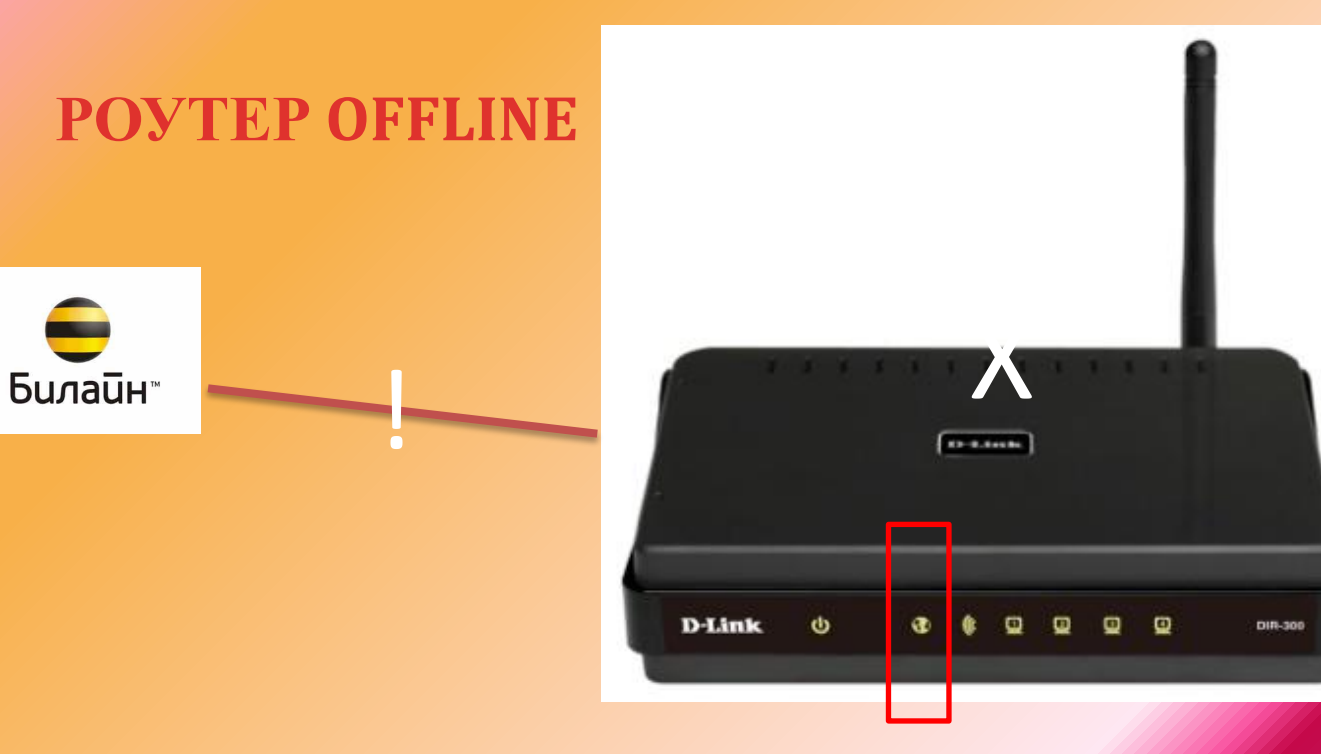

Горит ли индикатор WAN? Горит - связь с сетью есть

Причина:

- на роутере не поднято ВПН

Заходим на интерфейс роутера, заново его настраиваем

### ВСЕ СОЕДИНЕНИЯ УСТАНОВЛЕНЫ, НО СТРАНИЦЫ НЕ ОТКРЫВАЮТСЯ

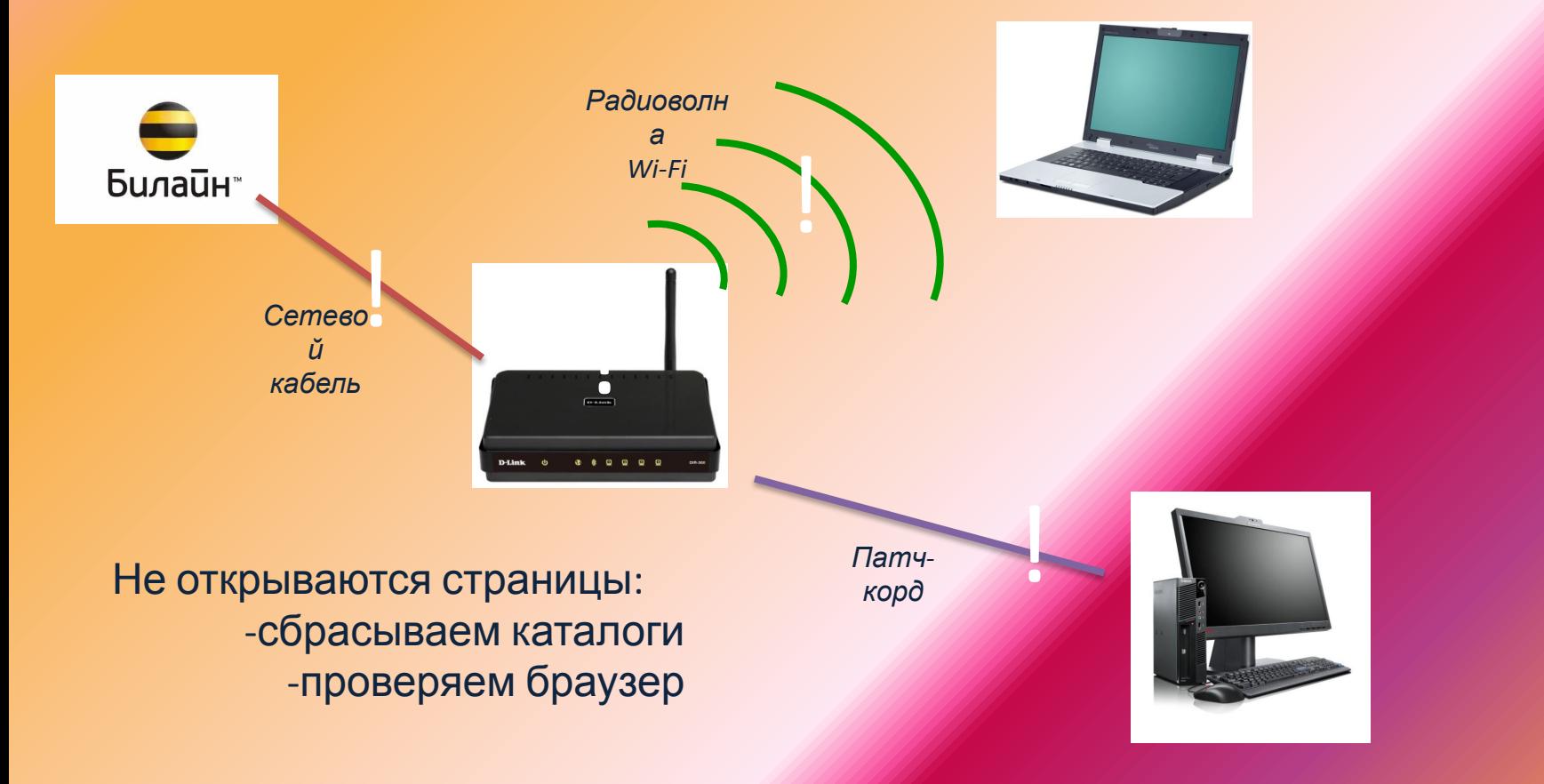